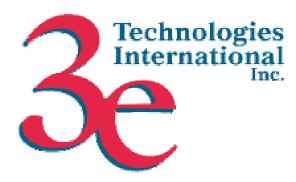

# 3e Technologies International, Inc. FIPS 140-2 Non-Proprietary Security Policy Level 2 Validation

Version 3.1

May 20, 2004

Copyright ©2004 by 3e Technologies International. This document may freely be reproduced and distributed in its entirety.

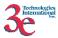

| $\mathbf{G}$ | LOSSARY OF TERMS                              | 3  |
|--------------|-----------------------------------------------|----|
| 1.           | INTRODUCTION                                  | 4  |
|              | 1.1. Purpose                                  | 4  |
|              | 1.2. Definition                               | 5  |
|              | 1.3. SCOPE                                    | 6  |
| 2.           | ROLES, SERVICES, AND AUTHENTICATION           | 7  |
|              | 2.1.1. Roles and Services                     | 7  |
|              | 2.1.2. Authentication Mechanisms and Strength | 11 |
| 3.           | SECURE OPERATION AND SECURITY RULES           | 11 |
|              | 3.1. SECURITY RULES                           | 11 |
|              | 3.2. Physical Security Rules                  |    |
|              | 3.3. SECURE OPERATION INITIALIZATION          | 15 |
|              | 3.3.1. System Configuration                   | 17 |
|              | 3.3.2. Wireless Configuration                 |    |
|              | 3.3.3. Services Settings                      | 26 |
|              | 3.3.4. User Management                        | 27 |
|              | 3.3.5. System Administration                  | 29 |
| 4.           | SECURITY RELEVANT DATA ITEMS                  | 33 |
|              | 4.1. Cryptographic Algorithms                 | 33 |
|              | 4.2. CRYPTOGRAPHIC KEYS AND SRDIS             |    |
|              | 4.3. ACCESS CONTROL POLICY                    |    |

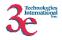

# **Glossary of terms**

**AP** Access Point

**CO** Cryptographic Officer

**DH** Diffie Hellman

**DHCP** Dynamic Host Configuration Protocol

DMGDual Mode GatewayDMZDe-Militarized ZoneIPInternet Protocol

EAP Extensible Authentication Protocol
FIPS Federal Information Processing Standard
HTTPS Secure Hyper Text Transport Protocol

LAN Local Area Network
MAC Medium Access Control
NAT Network Address Translation

**PRNG** Pseudo Random Number Generator

RSA Rivest, Shamir, Adleman
SHA Secure Hash Algorithm
SRDI Security Relevant Data Item

SSID Service Set Identifier
TLS Transport Layer Security
WAN Wide Area Network

**WLAN** Wireless Local Area Network

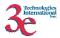

# 1. Introduction

### 1.1. Purpose

This document describes the non-proprietary cryptographic module security policy for 3e Technologies International's wireless gateway products, the *3e-521NP*, *3e-522FIPS*, *3e-530NP* and *3e-531AP* Wireless Gateways (HW P/Ns 3e-521NP, 3e-522FIPS, 3e-530NP, and 3e-531AP; Firmware Version 2.6), hereafter known as the 3e-DMG (Dual Mode Gateway). This policy was created to satisfy the requirements of FIPS 140-2 Level 2. This document defines 3eTI's security policy and explains how the 3e-DMG Wireless Gateways meet the FIPS 140-2 security requirements.

The figures below show the 3e-521NP, 3e-522FIPS, and 3e-531NP Gateways. The 521NP and 530NP look identical and so only one picture is included.

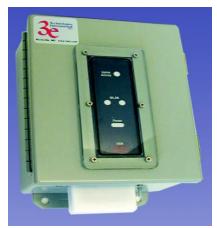

Figure A: 3e-521NP /530NP Gateway

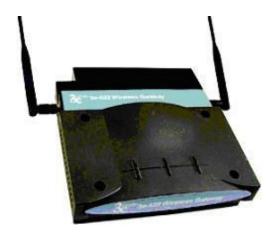

Figure B: 3e-522FIPS Gateway

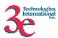

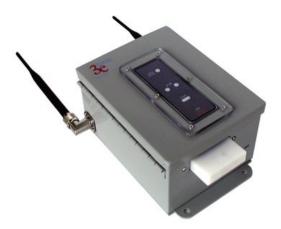

Figure C: 3e-531AP Gateway

The cryptographic module security policy consists of a specification of the security rules, under which the cryptographic module shall operate, including the security rules derived from the requirements of the standard. Please refer to FIPS 140-2 (Federal Information Processing Standards Publication 140-2 — Security Requirements for Cryptographic Modules available on the NIST website at <a href="http://csrc.nist.gov/cryptval/">http://csrc.nist.gov/cryptval/</a>.

### 1.2. Definition

The 3e-DMG Wireless Gateway is a device which consists of electronic hardware, embedded software and strong metal case. For purposes of FIPS 140-2, the module is considered to be a multi-chip standalone product. The 3e-DMG gateway operates as either a gateway connecting a local area network to wide area network (WAN) or as an access point within a local area network (LAN). The cryptographic boundary of the 3e-DMG Gateway is defined to be the entire enclosure of the Gateway. The 3e-DMG is physically bound by the mechanical enclosure which is protected by tamper evident tape.

3eTI Gateway software provides the following major services in FIPS mode:

- Wireless 802.11b Access Point functionality (bridging from the wired uplink LAN to the wireless LAN).
- DHCP service to the local LAN (allows a wired local LAN to exist over the local LAN interface).

The only difference between the 3e-521NP and 3e-530NP is the outer enclosure of the gateway. The 3e-521NP uses a steel enclosure and the 3e-530NP employs an aluminum enclosure.

The only difference between the 3e-521NP and 3e-531AP is the outer enclosure of the gateway. The 3e-521NP uses an internal antenna wireless card and the 3e-531AP uses external antennas.

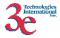

# 1.3. Scope

This document will cover the secure operation of the 3e-DMG including the initialization, roles and responsibilities of operating the product in a secure, FIPS-compliant manner, and describe the Security Relevant Data Items (SRDIs).

The Gateway has three modes of operations which are listed in the table below:

| Mode                        | FIPS Mode |
|-----------------------------|-----------|
| Gateway Mode                | No        |
| AP / Bridging Mode (Mode 1) | No        |
| AP /Bridging Mode (Mode 2)  | Yes       |

Only the AP/Bridging - FIPS mode (Mode 2) is explained in this document. The other modes cannot be validated to FIPS 140-2 because they execute applications that use non-FIPS Approved cryptographic algorithms.

In order to enter FIPS mode, select the FIPS 140-2 Mode box on the Operation Mode page of the management GUI (see 3.3.1.3). This will force the gateway to return to factory defaults and then the gateway will reboot into FIPS mode. To leave FIPS mode, un-select the FIPS 140-2 Mode box and apply the changes. Once again, the gateway will restore factory defaults and then reboot into non-FIPS mode.

On transition between modes, the system is returned to factory defaults and all keys are zero-ized.

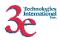

# 2. Roles, Services, and Authentication

The 3e-DMG supports four separate roles. The set of services available to each role is defined in this section. The 3e-DMG authenticates an operator's role by verifying his PIN or access to a shared secret.

#### 2.1.1. Roles and Services

The 3eTI gateway supports the following authorized roles for operators:

Crypto Officer Role: The Crypto officer role performs all security functions provided by the Gateway. This role performs cryptographic initialization and management functions (e.g., module initialization, input/output of cryptographic keys and SRDIs, audit functions and user management). The Crypto officer is also responsible for managing the Administrator users. The Crypto officer must operate within the Security Rules and Physical Security Rules specified in Sections 3.1 and 3.2. The Crypto officer uses a secure web-based HTTPS connection to configure the Gateway. Only one Crypto Officer is defined in the Gateway. The Crypto Officer authenticates to the Gateway using a username and password.

Administrator Role: This role performs general Gateway configuration such as defining the WLAN, LAN and DHCP settings, performing self-tests and viewing system log messages for auditing purposes. No CO security functions are available to the Administrator. The Administrator can also reboot the Gateway if deemed necessary.

The Administrator must operate within the Security Rules a specified in Section 3.1 and always uses a secure web-based HTTPS connection to configure the Gateway. The Administrator authenticates to the Gateway using a username and password. Up to 5 operators who can assume the Administrator role can be defined. All Administrators are identical i.e. they have the same set of services available. The Crypto Officer is responsible for managing (creating, deleting) Administrator users.

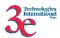

The follow table outlines the functionalities that are provided by each role:

| Categories             | Features                                                              | Operator Roles                                                                              |                                                          |         |                     |                      |                                                          |                                                          |                                                          |                  |                      |                    |                                                               |  |
|------------------------|-----------------------------------------------------------------------|---------------------------------------------------------------------------------------------|----------------------------------------------------------|---------|---------------------|----------------------|----------------------------------------------------------|----------------------------------------------------------|----------------------------------------------------------|------------------|----------------------|--------------------|---------------------------------------------------------------|--|
|                        |                                                                       |                                                                                             | Cr                                                       | ypto    | Offi                |                      |                                                          | Administrator                                            |                                                          |                  |                      |                    |                                                               |  |
|                        |                                                                       | Show <sup>1</sup>                                                                           | Set <sup>2</sup>                                         | $Add^3$ | Delete <sup>4</sup> | Zeroize <sup>5</sup> | Default Reset <sup>6</sup>                               | $\mathbf{Show}^7$                                        | $\mathbf{Set}^8$                                         | $\mathbf{Add}^9$ | Delete <sup>10</sup> | ${f Zeroize}^{11}$ | Default Reset <sup>12</sup>                                   |  |
| System Configuration   |                                                                       |                                                                                             |                                                          |         |                     |                      |                                                          |                                                          |                                                          |                  |                      |                    |                                                               |  |
| General                | Hostname Domain name Date/Time                                        | X<br>X<br>X                                                                                 | X<br>X<br>X                                              |         |                     |                      | X<br>X<br>X                                              | X<br>X<br>X                                              | X<br>X<br>X                                              |                  |                      |                    | X<br>X<br>X                                                   |  |
| • WAN                  | DHCP client<br>Static IP address<br>10/100 MBps half/full duplex/auto | X<br>X<br>X                                                                                 | X<br>X<br>X                                              |         |                     |                      | X<br>X<br>X                                              | X<br>X<br>X                                              | X<br>X<br>X                                              |                  |                      |                    | X<br>X<br>X                                                   |  |
| • LAN                  | IP address                                                            | X                                                                                           | X                                                        |         |                     |                      | X                                                        | X                                                        | X                                                        |                  |                      |                    | X                                                             |  |
| Operating Mode         | Gateway AP / Bridging Mode – FIPS AP / Bridging Mode – Non-FIPS       | X<br>X<br>X                                                                                 | X<br>X<br>X                                              |         |                     |                      | X<br>X<br>X                                              | X<br>X<br>X                                              | X<br>X<br>X                                              |                  |                      |                    | X<br>X<br>X                                                   |  |
| Wireless Configuration |                                                                       |                                                                                             |                                                          |         |                     |                      |                                                          |                                                          |                                                          |                  |                      |                    |                                                               |  |
| • General              | SSID Channel Number                                                   | X<br>X<br>X<br>X<br>X<br>X<br>X<br>X<br>X<br>X<br>X<br>X<br>X<br>X<br>X<br>X<br>X<br>X<br>X | X<br>X<br>X<br>X<br>X<br>X<br>X<br>X<br>X<br>X<br>X<br>X |         |                     |                      | X<br>X<br>X<br>X<br>X<br>X<br>X<br>X<br>X<br>X<br>X<br>X | X<br>X<br>X<br>X<br>X<br>X<br>X<br>X<br>X<br>X<br>X<br>X | X<br>X<br>X<br>X<br>X<br>X<br>X<br>X<br>X<br>X<br>X<br>X |                  |                      |                    | X<br>X<br>X<br>X<br>X<br>X<br>X<br>X<br>X<br>X<br>X<br>X<br>X |  |
| Encryption             | No Encryption Dynamic Key Management 3DES                             | X<br>X<br>X                                                                                 | X<br>X<br>X                                              |         |                     | X                    | X<br>X<br>X                                              | X<br>X<br>X                                              |                                                          |                  |                      |                    | X<br>X<br>X                                                   |  |

<sup>&</sup>lt;sup>1</sup> The operator can view this setting

<sup>&</sup>lt;sup>2</sup> The operator can change this setting

<sup>&</sup>lt;sup>3</sup> The operator can add a required input. For example: Adding an entry to the MAC address filtering table

<sup>&</sup>lt;sup>4</sup> The operator can delete a particular entry. For example: Deleting an entry from the MAC address filtering table

The operator can zeroize these keys.

<sup>&</sup>lt;sup>6</sup> The operator can reset this setting to its factory default value. This is done by performing a zeroize

<sup>&</sup>lt;sup>7</sup> The operator can view this setting

<sup>&</sup>lt;sup>8</sup> The operator can change this setting

<sup>&</sup>lt;sup>9</sup> The operator can add a required input. For example: Adding an entry to the MAC address filtering table <sup>10</sup> The operator can delete a particular entry. For example: Deleting an entry from the MAC address

filtering table

11 The operator can zeroize these keys.

<sup>&</sup>lt;sup>12</sup> The operator can reset this setting to its factory default value. This is done by performing a zeroize

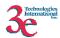

|    | Categories         | Features                                     | Operator Roles |                  |      |                     |                      |                            |                   |                  |                  |                      |                       |                             |  |
|----|--------------------|----------------------------------------------|----------------|------------------|------|---------------------|----------------------|----------------------------|-------------------|------------------|------------------|----------------------|-----------------------|-----------------------------|--|
|    |                    |                                              |                | Cr               | ypto | Offi                |                      |                            |                   |                  | mini             | inistrator           |                       |                             |  |
|    |                    |                                              |                | Set <sup>2</sup> |      | Delete <sup>4</sup> | Zeroize <sup>5</sup> | Default Reset <sup>6</sup> | Show <sup>7</sup> | Set <sup>8</sup> | Add <sup>9</sup> | Delete <sup>10</sup> | Zeroize <sup>11</sup> | Default Reset <sup>12</sup> |  |
|    |                    | AES (128-/192-256-bit)                       | X              | X                |      |                     | X                    | X                          | X                 |                  |                  |                      |                       | X                           |  |
| •  | Bridging           | Client Access                                | X              | X                |      |                     |                      | X                          | X                 | X                |                  |                      |                       | X                           |  |
| •  | Encryption         | Spanning Tree Protocol No Encryption         | X              | X                |      |                     |                      | X                          | X                 | X                |                  |                      |                       | X                           |  |
| •  | Encryption         | 3DES                                         | X              | X                |      | X                   | X                    | X                          | X                 |                  |                  |                      |                       | X                           |  |
|    |                    | AES (128-/192-256-bit)                       | X              | X                |      | X                   | X                    | X                          | X                 |                  |                  |                      |                       | X                           |  |
| •  | MAC Address        | Enable/Disable                               | X              | X                |      |                     |                      | X                          | X                 |                  |                  |                      |                       | X                           |  |
|    | Filtering          | Add/Delete entry                             |                |                  | X    | X                   |                      |                            |                   |                  |                  |                      |                       | ı                           |  |
|    |                    | Allow/Disallow Filter                        | X              | X                |      |                     |                      | X                          | X                 |                  |                  |                      |                       | X                           |  |
| •  | Rogue AP Detection | Enable/Disable                               | X              | X                | 3.7  | 3.7                 |                      | X                          | X                 | X                |                  |                      |                       | X                           |  |
|    |                    | Known AP MAC address                         | V              | v                | X    | X                   |                      | v                          | v                 | v                |                  |                      |                       | V                           |  |
| So | rvice Settings     | Email / Display rogue AP                     | X              | X                |      |                     |                      | X                          | X                 | X                |                  |                      |                       | X                           |  |
| •  | DHCP Server        | Enable / Disable                             | X              | X                |      |                     |                      | X                          | X                 | X                |                  |                      |                       | X                           |  |
|    | Differ server      | Starting / Ending IP address                 | X              | X                |      |                     |                      | X                          | X                 | X                |                  |                      |                       | X                           |  |
| •  | Print Server       | Enable/ Disable                              | X              | X                |      |                     |                      | X                          | X                 | X                |                  |                      |                       | X                           |  |
| Us | er Management      |                                              |                |                  |      |                     |                      |                            |                   |                  |                  |                      |                       |                             |  |
| •  | List All Users     |                                              | X              |                  | X    | X                   |                      | X                          | X                 |                  |                  |                      |                       | X                           |  |
| •  | Add New User       |                                              |                | X                |      |                     |                      |                            |                   |                  |                  |                      |                       |                             |  |
| Mo | onitoring/Reports  |                                              |                |                  |      |                     |                      |                            |                   |                  |                  |                      |                       |                             |  |
| •  | System Status      | Security Mode                                | X              |                  |      |                     |                      |                            |                   |                  |                  |                      |                       |                             |  |
|    |                    | Current Encryption Mode                      | X              |                  |      |                     |                      |                            |                   |                  |                  |                      |                       | 1                           |  |
|    |                    | Bridging encryption mode                     | X              |                  |      |                     |                      |                            |                   |                  |                  |                      |                       | ı                           |  |
|    |                    | System Uptime Total Usable memory            | X<br>X         |                  |      |                     |                      |                            |                   |                  |                  |                      |                       | ı                           |  |
|    |                    | Free Memory                                  | X              |                  |      |                     |                      |                            |                   |                  |                  |                      |                       | ı                           |  |
|    |                    | Current Processes                            | X              |                  |      |                     |                      |                            |                   |                  |                  |                      |                       | 1                           |  |
|    |                    | Other Information                            | X              |                  |      |                     |                      |                            |                   |                  |                  |                      |                       | ı                           |  |
|    |                    | Network interface status                     | X              |                  |      |                     |                      |                            |                   |                  |                  |                      |                       | 1                           |  |
| •  | Bridging Status    | Status of Layer 2 bridge devices             | X              |                  |      |                     |                      |                            | X                 |                  |                  |                      |                       |                             |  |
| •  | Wireless Clients   | MAC Address (manfr's name)                   | X              |                  |      |                     |                      |                            | X                 |                  |                  |                      |                       | ı                           |  |
|    |                    | Received Signal Strength                     | X              |                  |      |                     |                      |                            | X                 |                  |                  |                      |                       | ı                           |  |
|    | D. ADTI            | TX rate                                      | X              |                  |      |                     |                      |                            | X                 |                  |                  |                      |                       |                             |  |
| •  | Rogue AP List      | AP MAC address<br>SSID                       | X<br>X         |                  |      |                     |                      |                            | X<br>X            |                  |                  |                      |                       | ı                           |  |
|    |                    | Channel                                      | X              |                  |      |                     |                      |                            | X                 |                  |                  |                      |                       | 1                           |  |
|    |                    | Signal                                       | X              |                  |      |                     |                      |                            | X                 |                  |                  |                      |                       | 1                           |  |
|    |                    | Noise                                        | X              |                  |      |                     |                      |                            | X                 |                  |                  |                      |                       | 1                           |  |
|    |                    | Туре                                         | X              |                  |      |                     |                      |                            | X                 |                  |                  |                      |                       | ı                           |  |
|    |                    | Age                                          | X              |                  |      |                     |                      |                            | X                 |                  |                  |                      |                       | ı                           |  |
|    |                    | WEP                                          | X              |                  |      |                     |                      |                            | X                 |                  |                  |                      |                       |                             |  |
| •  | DHCP Client List   | Client Hostname                              | X              |                  |      | X                   |                      |                            | X                 |                  |                  | X                    |                       | ı                           |  |
|    |                    | IP Address (manfr's name)                    | X              |                  |      | X                   |                      |                            | X                 |                  |                  | X                    |                       | ı                           |  |
| _  | Cyatam I a =       | MAC Address (manfr's name) Date/Time/Message | X              |                  |      | X                   |                      |                            | X                 |                  |                  | X                    |                       |                             |  |
| •  | System Log         | Date/Time/Wessage                            | X              |                  |      | X                   |                      |                            | X                 |                  |                  | X                    |                       |                             |  |
| •  | Web Access Log     |                                              | A              |                  |      | Λ                   |                      |                            | Λ                 |                  |                  | Λ                    |                       |                             |  |

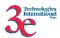

| Categories            | Features   | Operator Roles    |                  |         |                     |                      |                            |                   |                  |         |                      |                       |                             |
|-----------------------|------------|-------------------|------------------|---------|---------------------|----------------------|----------------------------|-------------------|------------------|---------|----------------------|-----------------------|-----------------------------|
|                       |            |                   | Cr               | ypto    | Offi                | cer                  |                            | Administrator     |                  |         |                      |                       |                             |
|                       |            | Show <sup>1</sup> | Set <sup>2</sup> | $Add^3$ | Delete <sup>4</sup> | Zeroize <sup>5</sup> | Default Reset <sup>6</sup> | $\mathbf{Show}^7$ | Set <sup>8</sup> | $Add^9$ | Delete <sup>10</sup> | Zeroize <sup>11</sup> | Default Reset <sup>12</sup> |
| Network Activities    |            | X                 |                  |         | X                   |                      |                            | X                 |                  |         | X                    |                       |                             |
| System Administration |            |                   |                  |         |                     |                      |                            |                   |                  |         |                      |                       |                             |
| Firmware Upgrade      |            | X                 |                  |         |                     |                      |                            | X                 |                  |         |                      |                       |                             |
| • Self-Test           |            | X                 |                  |         |                     |                      |                            | X                 |                  |         |                      |                       |                             |
| Factory Defaults      |            | X                 |                  |         |                     |                      |                            | X                 |                  |         |                      |                       |                             |
| • Reboot              |            | X                 |                  |         |                     |                      |                            | X                 |                  |         |                      |                       |                             |
| • Utilities           | Ping       | X                 |                  |         |                     |                      |                            | X                 |                  |         |                      |                       |                             |
|                       | Traceroute | X                 |                  |         |                     |                      |                            | X                 |                  |         |                      |                       |                             |

*User Role*: This role is assumed by the wireless client workstation that uses static or dynamic key AES or 3DES encryption to communicate wirelessly with the Gateway AP. Authentication is implicitly selected by the correct knowledge of the static key, or for dynamic key encryption, EAP-TLS authentication is performed and the client uses its public key certificate to authenticate itself. The static key (TDES or AES key) is configured on the Gateway by the Crypto officer. The static key must be pre-shared between the Gateway and User. The Gateway supports 128 Users (client workstations) if MAC address filtering is disabled. If MAC address filtering is enabled, only 60 Users are allowed.

The only service available to the User role is the ability to send data to and through the 3e-DMG. All data is sent in the form of 802.11b wireless packets. All wireless communication is encrypted using either 3DES or AES encryption (based upon Gateway configuration). In bypass mode plaintext packets can also be sent to the Gateway

Security Server Role: This role is assumed by the authentication server, which is a self-contained workstation connected to the Gateway over the Ethernet Uplink WAN port. The security server is employed for authentication of wireless clients and key management activities. The Security Server is used only during dynamic key exchange. The Security Server authenticates using a shared secret which is used as an HMAC-SHA1 key to calculate the keyed hash of messages sent to the Gateway during dynamic key exchange. The Security Server IP address and password are configured on the Gateway by the Crypto Officer. Only one Security Server is supported.

The Security Server performs following services:

- a) Authenticate wireless clients for the Gateway
- b) Perform a DH key exchange with the Gateway to negotiate an AES key

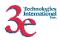

c) Send unicast key to the Gateway encrypted with the AES key negotiated using a DH key exchange

#### 2.1.2. Authentication Mechanisms and Strength

The following table summarizes the four roles and the type of authentication supported for each role:

| Role            | Type of Authentication | <b>Authentication Data</b> |
|-----------------|------------------------|----------------------------|
| Crypto Officer  | Identity-based         | Userid and password        |
| Administrator   | Identity-based         | Userid and password        |
| User            | Role-based             | Static Key (TDES or AES)   |
| User            | Role-based             | CA signature (RSA with     |
|                 |                        | SHA-1)                     |
| User            | Role-based             | MAC address and CRC        |
| Security Server | Role-based             | HMAC SHA1 (Shared secret)  |

The following table identifies the strength of authentication for each authentication mechanism supported:

| <b>Authentication Mechanism</b>  | Strength of Mechanism                          |
|----------------------------------|------------------------------------------------|
| Userid and password              | Minimum 6 characters => 72^6 = 1.39E11         |
| Static Key (TDES or AES)         | TDES (192-bits) or AES (128, 192, or 256-bits) |
| HMAC SHA-1 shared secret         | Minimum 6 characters => 72^6 = 1.39E11         |
| CA signature                     | 128-bit                                        |
| MAC address (6 bytes) and CRC (4 | 10 bytes (80-bits).                            |
| bytes)                           |                                                |

# 3. Secure Operation and Security Rules

In order to operate the 3e-DMG securely, each operator should be aware of the security rules enforced by the module and should adhere to the physical security rules and secure operation rules detailed in this section.

# 3.1. Security Rules

The following 3e-DMG security rules must be followed by the operator in order to ensure secure operation:

- 1. Every operator (Crypto Officer or Administrator) has a user-id on the 3e-DMG. No operator will violate trust by sharing his/her password associated with the user-id with any other operator or entity.
- 2. The Crypto Officer will not share any key, or SRDI used by the 3e-DMG with any other operator or entity.
- 3. The Crypto Officer will not share any MAC address filtering information used by the 3e-DMG with any other operator or entity.

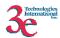

- 4. The operators will explicitly logoff by closing all secure browser sessions established with the 3e-DMG.
- 5. The operator will disable browser cookies and password storing mechanisms on the browser used for web configuration of the Gateway.
- 6. The Crypto officer is responsible for inspecting the tamper evident seals on a daily basis. A compromised tape reveals message "OPENED" with visible red dots. Other signs of tamper include wrinkles, tears and marks on or around the label.
- 7. The Crypto Officer should change the default password when configuring the Gateway for the first time. The default password should not be used.

### 3.2. Physical Security Rules

The following section contains detailed instructions to the Crypto Officer concerning where and how to apply the tamper evident seals to the Gateway enclosure, in order to provide physical security for FIPS 140-2 level 2 requirements.

**Tools:** 

Wire Cutters (wire seal removal)

**Materials:** 

Gateway, 3eTI – Quantity: 1

Seal, Tape, Tamper-evident – Quantity: 3

Isopropyl Alcohol Swab

3M Adhesive Remover (citrus or petroleum based solvent)

#### **Installation – Tamper-evident tape**

- 1. Locate on Gateway the placement locations of tamper-evident tape seals. (3 locations as shown in Figure 1, 2, and 3 for the 3e-521NP, 3e-531NP, and 3e-530NP and 4 locations as shown in Figures 4, 5, and 6 for the 3e-522FIPS).
- 2. Thoroughly clean area where tamper-evident tape seal is to be applied with isopropyl alcohol swab. Area must be clean of all oils and foreign matter (dirt, grime, etc.)
- 3. Record tracking number from tamper-evident tape seal.
- 4. Apply seal to locations on the 3e-521NP, 3e-531AP, and 3e-530NP Gateways as shown in Figures 1, 2, and 3. For the 3e-522FIPS Gateway seals must be applied as shown in Figures 4, 5, and 6. It is important to ensure that the seal has equal contact area with both top and bottom housings.
- 5. After application of seals to the Gateway, apply pressure to verify that adequate adhesion has taken place.

#### **Removal – Tamper-evident tape**

1. Locate on Gateway locations of tamper-evident tape seals. (3 locations as shown in Figures 1, 2, and 3 for the 3e-521NP, 3e-531AP, and 3e-530NP and 4 locations as shown in Figures 4, 5, and 6 for the 3e-522FIPS)

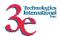

- 2. Record tracking numbers from existing tamper-evident tape seal and verify physical condition as not tampered or destroyed after installation.
- 3. Cut tape along seam of Gateway to allow opening of enclosure.
- 4. Using 3M adhesive remover or equivalent, remove residual tamper-evident seal tape. (three locations as shown in Figures 1, 2, and 3 for the 3e-521NP, 3e-531AP, and 3e-530NP and 4 locations as shown in Figures 4, 5, and 6 for the 3e-522NP)

This picture shows the physical interface side of the 3e-521NP3e-531AP, and 3e-530NP Gateway enclosure with tamper-evident seal.

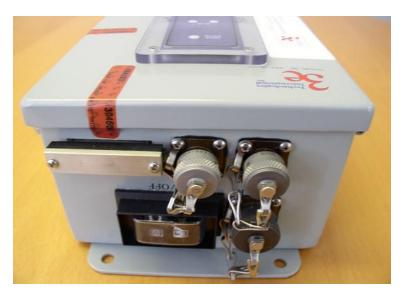

Figure 1

Side-view of the 3e-521NP, 3e-531AP, and 3e-530NP Gateway with tamper-evident seal:

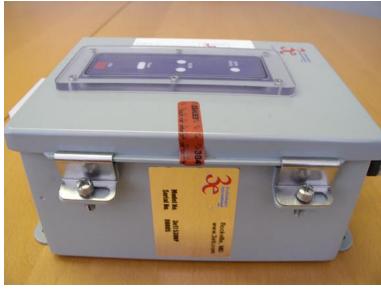

Figure 2

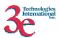

End-view of the 3e-521NP, 3e-531AP and 3e-530NP Gateway showing WLAN port and tamper-evident seal:

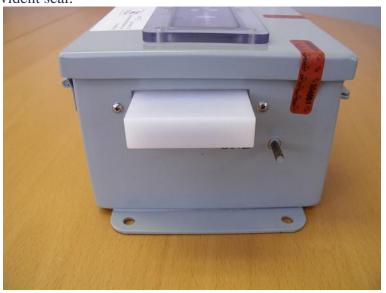

Figure 3

This picture shows the bottom view of the 3e-522FIPS Gateway, with tamper-evident tape covering the wall-hanging openings to prevent access to any internal circuitry.

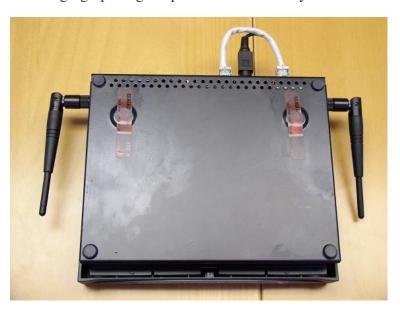

Figure 4

This picture shows the top right side of the 3e-522FIPS Gateway with tamper-evident tape securing the outer enclosure.

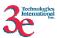

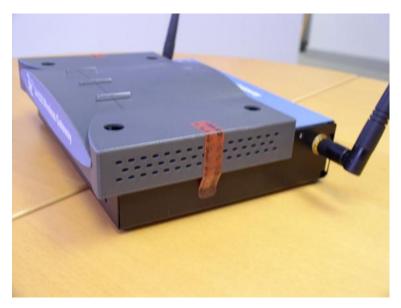

Figure 5

This picture shows the top left side of the3e-522FIPS Gateway with tamper-evident tape securing the outer enclosure.

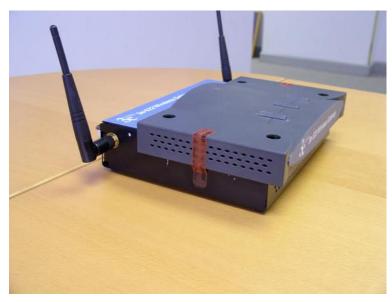

Figure 6

# 3.3. Secure Operation Initialization

There is a default Crypto Officer password, which can be used to access the configuration pages using HTTPS from any browser. The LAN port by default is configured with the IP address 192.168.15.1.

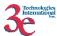

Using any browser, open the page <a href="https://192.168.15.1">https://192.168.15.1</a> to access the Gateway configuration. The main configuration page is shown below:

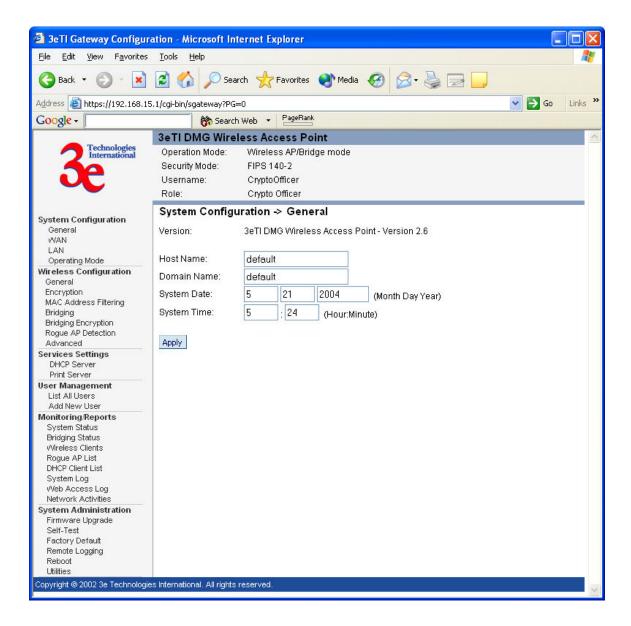

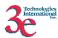

# 3.3.1. System Configuration

# 3.3.1.1. WAN Configuration

The IP address of the WAN interface can be configured with Static IP address or by using DHCP to obtain an IP address.

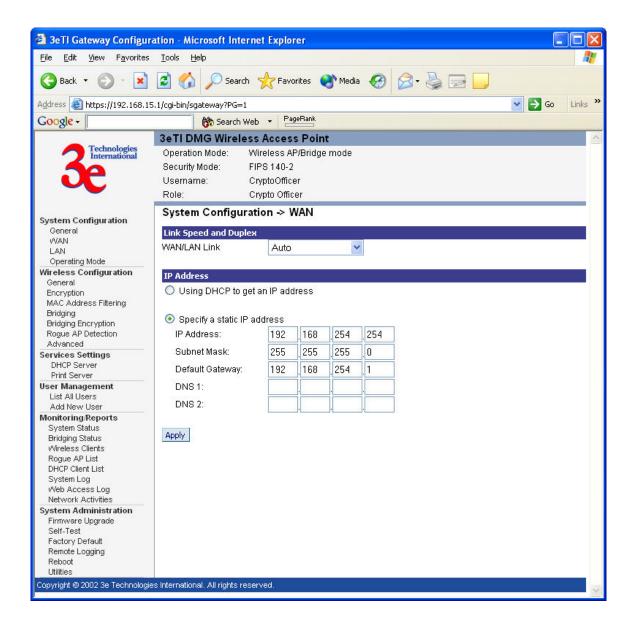

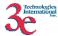

# 3.3.1.2. LAN Configuration

The IP address of the LAN interface can be configured with a static IP address, by using the link under System Configuration.

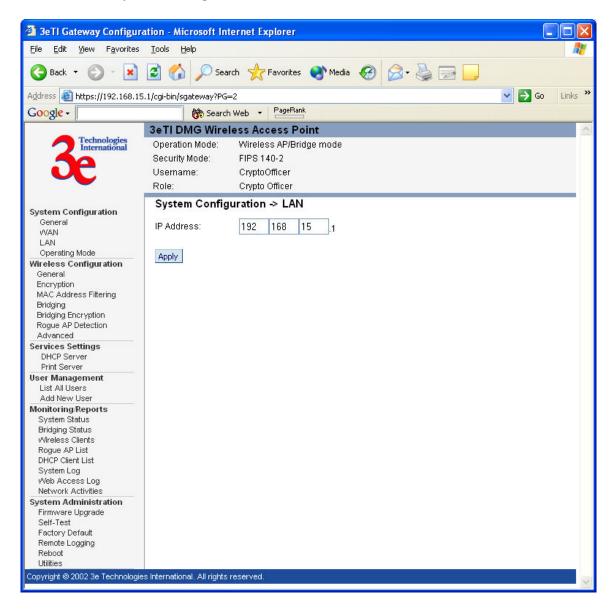

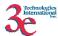

## 3.3.1.3. Operating Mode

The gateway can be configured in *Gateway Mode – non-FIPS*, *Wireless Access Point/Bridging Mode – FIPS and Wireless Access Point/Bridging Mode- non-FIPS* by using the Operating Mode link. It is important to note that the unit will be reset to factory default when the Operating mode is changed.

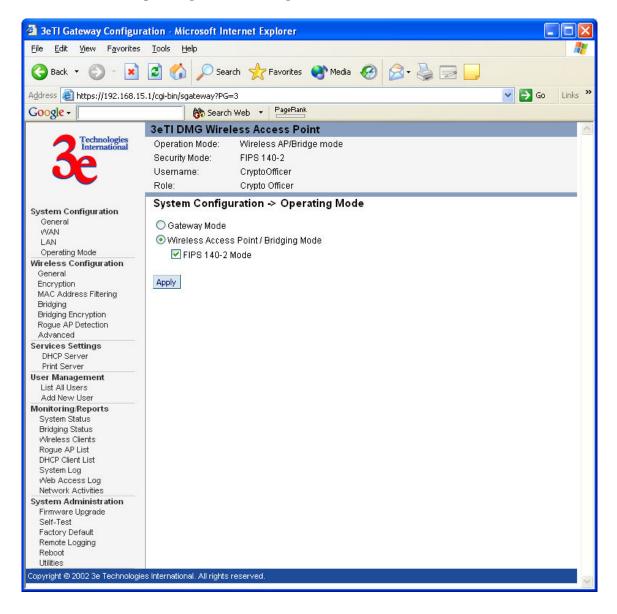

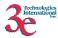

### 3.3.2. Wireless Configuration

#### **3.3.2.1.** General

This screen can be used to configure the access point's wireless settings like SSID, channel and transmit power.

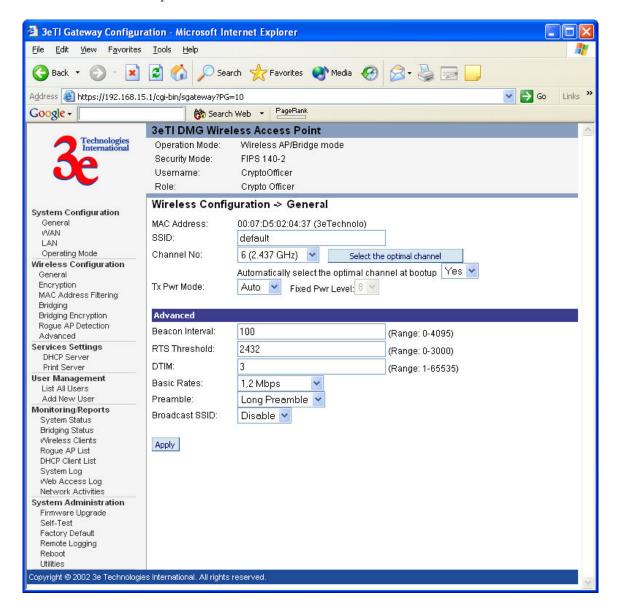

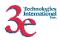

## **3.3.2.2. Encryption**

#### **No Data Encryption**

Factory default sets the encryption to "No Data Encryption". This results in all wireless traffic being sent in plaintext form.

#### **Dynamic Key Management**

Using this configuration, the Crypto Officer can set per session keys dynamically.

The configuration entails the following:

#### **Gateway Configuration:**

- Configure the IP address of the radius server in the *Security Server IP Address* box.
- Configure the port number of the radius server.
- Configure the Radius Server password.
- Select the type of key. The options available are:
  - o AES 128-bit key
  - o AES 192-bit key
  - o AES 256-bit key
  - o 3DES key

#### **Static 3DES Key**

The Crypto Officer can configure the AP to use static 3DES key (192-bit).

#### **Static AES Key**

The Crypto Officer can configure the AP to use static AES keys. The following AES keys can be configured:

- o AES 128-bit key
- o AES 192-bit key
- o AES 256-bit key

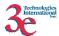

| 3eTl Gateway Configur                                                                                                    | ation - Microsoft Internet Explorer                                                                                                    |             |
|----------------------------------------------------------------------------------------------------|----------------------------------------------------------------------------------------------------|-------------|
| <u>File Edit Yiew Favorites</u>                                                                                                    | <u>I</u> ools <u>H</u> elp                                                                                                    |             |
| G Back ▼ 💮 → 💌                                                                                                    | Search Prayorites Media 🚱 🕞 🗐                                                                                                    |             |
| Address                                                                                                    | 5.1/cgi-bin/sgateway?PG=11                                                                                                    | Go Links >> |
| Google -                                                                                                    | Search Web ▼ PageRank                                                                                                    |             |
| System Configuration General WAN LAN Operating Mode Wireless Configuration General Encryption MAC Address Filtering Bridging Bridging Encryption Rogue AP Detection Advanced Services Settings DHCP Server Print Server User Management List All Users Add New User Monitoring Reports System Status |                                                                                                    | GO LINKS    |
| Bridging Status v/Vireless Clients Rogue AP List DHCP Client List System Log v/Veb Access Log Network Activities  System Administration Firmware Upgrade Self-Test Factory Default Remote Logging Reboot Utilities                                                                                   | Key Again  192-bit Encryption (Enter 192-bit keys as 48 hexadecimal digits (0-9, a-f, or A-F))  Key Again  256-bit Encryption (Enter 256-bit keys as 64 hexadecimal digits (0-9, a-f, or A-F))  Key Again  Apply |             |
| Copyright © 2002 3e Technologio                                                                                                    | es International. All rights reserved.                                                                                                    |             |

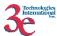

### **3.3.2.3.** Bridging

This screen is used to configure the remote bridging devices. The MAC address of the remote bridge is needed to allow the two bridges to communicate.

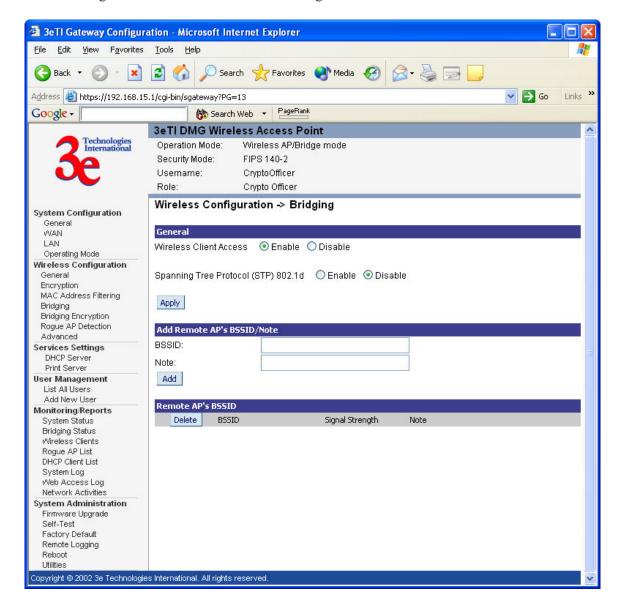

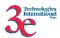

# 3.3.2.4. Bridging Encryption

## **No Data Encryption**

Factory default sets the encryption to "No Data Encryption". This results in all bridging traffic being sent in plaintext form.

### **Static 3DES Key**

The Crypto Officer can configure the bridge to use static 3DES key (192-bit).

#### **Static AES Key**

The Crypto Officer can configure the bridge to use AES keys. The following AES keys can be configured:

- o AES 128-bit key
- o AES 192-bit key
- o AES 256-bit key

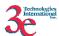

| Elle Edit Yew Favorites Iools Help  Address Plants://192.168.15.1/cg-bin/sgateway/PG=14  Coogle - Search Web Technologies International  Technologies International  Technologies International  Consider Configuration General Honoryption MAC Address Filtering Bridging Bridging Bridging Bridging Bridging Bridging Bridging Bridging Bridging Bridging Strute Mireless Configuration Advanced Services Settings DHC PServer User Management List All Users Add New User Monitoring Reports System Status Wireless Centes Rogue AP Just DHC PServer User Management List All Users Add New User Monitoring Reports System Status Wireless Centes Rogue AP Just DHC PServer Again  1 22-bit Encryption (Enter 122-bit keys as 48 hexadecimal digits (0-9, a-f, or A-F)) Key Again  2 256-bit Encryption (Enter 122-bit keys as 64 hexadecimal digits (0-9, a-f, or A-F)) Key Again  Again  1 256-bit Encryption (Enter 122-bit keys as 64 hexadecimal digits (0-9, a-f, or A-F)) Key Again  Again  Apply  Apply  Ap | 3eTl Gateway Configure                                                                                                    | ation - Microsoft Internet Explorer                                                                                                    |           |
|----------------------------------------------------------------------------------------------------|----------------------------------------------------------------------------------------------------|----------------------------------------------------------------------------------------------------|-----------|
| Address Anthesi/Ing. 168.15.1/cgi-bin/sgateway?PG=14  Technologies International Technologies International Technologies International Technologies International Technologies International Technologies Search Web   Search Web   Technologies International Technologies International Technologies Search Web   Search Web   Search Web   PageRank   3eTI DMG Wireless Access Point  Operation Mode: Wireless AP/Bridge mode Security Mode: FIPS 140-2 Username: CryptoOfficer Role: Crypto Officer  Wireless Configuration > Bridging Encryption  Off No Data Encryption Static 3DES Key / Open System Authentication Enter 192-bit keys as 48 hexadecimal digits (0-9, a-f, or A-F)) Key Again  Operation Mode: Wireless Access Point  Operation Mode: Wireless Access Point  Operation Mode Access Logh Keys openation Access Point  Operation Mode: Wireless Access Point  Operation Mode Access Logh Keys openation Access Point Authentication  Operation Mode Access Logh Keys openation Access Role Mexadecimal digits (0-9, a-f, or A-F))  Key Again  Operation Mode Access Logh Keys openation Access Point Reverse Access Point  Operation Mode Access Point Reverse Access Point Reverse Access Point Reverse Access Point Reverse Access Point Reverse Access Point Reverse Access Point Reverse Access Point Reverse Access Point Reverse Access Point Reverse Access Point Re | <u>File Edit View Favorites</u>                                                                                                    | Tools Help                                                                                                    |           |
| Search Web   PagePlank   PagePlank                                                                                                    | 🔾 Back 🕶 🔘 🔻                                                                                                    | Search Travorites Media 🚱 🗟 🗟 🗒                                                                                                    |           |
| Set in the configuration of the configuration of th | Address ahttps://192.168.15                                                                                                    | 5.1/cgi-bin/sgateway?PG=14                                                                                                    | Links >>> |
| Technologies International Security Mode: Wireless AP/Bridge mode Security Mode: FIPS 140-2 Username: Crypto Officer  System Configuration General WAN LAN Operating Mode Wireless Configuration Static 3DES Key / Open System Authentication General Encryption MAC Address Filtering Bridging Bridging Br  | Google -                                                                                                    | Search Web   PageRank                                                                                                    |           |
| Security Mode: FIPS 140-2 Username: CryptoOfficer Role: CryptoOfficer  Wireless Configuration Operating Mode Wireless Configuration General WAN LAN Operating Mode Wireless Configuration General WAN Add Address Fillering Bridging Bridging | _                                                                                                    | 3eTI DMG Wireless Access Point                                                                                                    | ^         |
| Security Mode: FIPS 140-2 Username: CryptoOfficer Role: CryptoOfficer Role: CryptoOfficer  System Configuration General WAN LAN Operating Mode Wireless Configuration General MAC Address Fillering Bridging Bridging Bencryption Rogue AP Detection Advanced Services Settings DHCP Server Print Server User Management List All Users Add New User Monitoring Reports System Status Bridging Status Wireless Clients Rogue AP List DHCP Clent List System Log Whe Access Log Network Activities System Administration Firmware Upgrade Self-Test Factory Default Remote Logging Reboot Utilities                                                                                                    | Technologies<br>International                                                                                                    | Operation Mode: Wireless AP/Bridge mode                                                                                                    |           |
| System Configuration General WAN LAN Operating Mode Wireless Configuration General MAC Address Filtering Bridging Encryption Rogue AP Detection Advanced Services Settings DHCP Server Print Server User Management List All Ibers Add New User Monitor ing Reports System Islatus Bridging Status Wireless Configuration  (Continuation In Static AES Key / Open System Authentication (Continuation In Static AES Key / Open System Authentication (Continuation In Static | 40                                                                                                    | Security Mode: FIPS 140-2                                                                                                    |           |
| Wireless Configuration Operating Mode Wireless Configuration Operating Mode Wireless Configuration Operating Mode Wireless Configuration General Encryption MAC Address Filtering Bridging Encryption Rogue AP Detection Advanced System Add New User Mointoring Reports System Log Wireless Cierts Rogue AP List DHCP Client List System Log Network Activities System Administration Firmware Upgrade Seff-Test Factory Default Remote Logging Reboot Utilities  Wireless Configuration > Bridging Encryption O Off - No Data Encryption Off - No Data Encryption Off - No Data Encryption O Off - No Data Encryption O Off - No Data Encryption O Off - No Data Encryption O Off - No Data Encryption O Off - No Data Encryption Static ABES Key / Open System Authentication Enter 192-bit Keys as 48 hexadecimal digits (0-9, a-f, or A-F)) Key Again O 128-bit Encryption (Enter 128-bit keys as 32 hexadecimal digits (0-9, a-f, or A-F)) Key Again O 192-bit Encryption (Enter 192-bit keys as 48 hexadecimal digits (0-9, a-f, or A-F)) Key Again O 256-bit Encryption (Enter 256-bit keys as 64 hexadecimal digits (0-9, a-f, or A-F)) Key Again O 256-bit Encryption (Enter 256-bit keys as 64 hexadecimal digits (0-9, a-f, or A-F)) Key Again O 256-bit Encryption (Enter 256-bit keys as 64 hexadecimal digits (0-9, a-f, or A-F)) Key Again O 256-bit Encryption (Enter 256-bit keys as 64 hexadecimal digits (0-9, a-f, or A-F)) Key Again O 256-bit Encryption (Enter 256-bit keys as 64 hexadecimal digits (0-9, a-f, or A-F)) Key Again O 390-4-F) Add Address Filtering Firmware Upgrade Set T- Test Factory Default Remote Logging Reboot Utilities                                                                                                    |                                                                                                    | Username: CryptoOfficer                                                                                                    |           |
| System Configuration General WAN LAN Operating Mode Wireless Configuration General Encryption MAC Address Filtering Bridging Encryption Rogue AP Detection Advanced Services Settings DHCP Server Print Server User Management List All Users Add New User Monitoring Reports System Status Bridging Status Wireless Clients Rogue AP List DHCP Clent List System Log Web Access Log Network Activities System Administration Firmware Upgrade Seit-Test Factory Default Remote Logging Reboot Utilities                                                                                                    |                                                                                                    | Role: Crypto Officer                                                                                                    |           |
| System Configuration General WAN LAN Operating Mode Wireless Configuration General Encryption MAC Address Filtering Bridging Encryption Rogue AP Detection Advanced Services Settings DHCP Server Print Server User Management List All Users Add New User Monitoring Reports System Status Bridging Status Wireless Clients Rogue AP List DHCP Clent List System Log Web Access Log Network Activities System Administration Firmware Upgrade Seit-Test Factory Default Remote Logging Reboot Utilities                                                                                                    |                                                                                                    | Wireless Configuration -> Bridging Encryption                                                                                                    |           |
| Wireless Configuration General Encryption MAC Address Filtering Bridging Bridging Encryption Rogue AP Detection Advanced Services Settings DHCP Server User Management List All Ibers Add New User Monitoring Reports System Status Bridging Status Wireless Clients Rogue AP List DHCP Client List System Administration Firmware Upgrade Self-Test Factory Default Remote Logging Reboot Utilities  Static AES Key / Open System Authentication  Static AES Key / Open System Authentication  (Static AES Key / Open System Authentication  (Static AES Key / Open System Authentication  (Enter 192-bit keys as 32 hexadecimal digits (0-9, a-f, or A-F))  Key Again  (Static AES Key / Open System Authentication  (Static AES Key / Open System Authentication  (Static AES Key / |                                                                                                    | \$450 \text{\text{\tin}\text{\text{\tetx}\text{\text{\text{\text{\text{\text{\text{\text{\text{\text{\text{\text{\text{\text{\text{\text{\text{\text{\text{\text{\text{\text{\text{\text{\text{\text{\texitin}}\tint{\text{\text{\text{\text{\text{\text{\text{\text{\texit}\text{\text{\texit{\text{\texitin}}\text{\texit{\text{\texit{\texititt{\tintet{\text{ |           |
| Operating Mode  Wireless Configuration General Encryption MAC Address Filtering Bridging Bridging Brorryption Rogue AP Detection Advanced Services Settings DHCP Server Print Server  User Management List All Users Add New User Monitoring Reports System Status Bridging Status Wireless Clients Rogue AP List DHCP Client List System Log Web Access Log Network Activities System Administration Firmware Upgrade Self-Test Factory Default Remote Logging Reboot Utilities                                                                                                    |                                                                                                    |                                                                                                    |           |
| Wireless Configuration General Encryption MAC Address Filtering Bridging Broryption Rogue AP Detection Advanced Services Settings DHCP Server Print Server  User Management List All Users Add New User Monitoring Reports System Status Bridging Status Wireless Clients Rogue AP List DHCP Client List System Log Web Access Log Network Activities System Administration Firmware Upgrade Self-Test Factory Default Remote Logging Reboot Utilities                                                                                                    | AND TOTAL CONTRACTOR OF THE STATE OF THE STATE OF THE STA |                                                                                                    |           |
| General Encryption MAC Address Filtering Bridging Bridging Encryption Rogue AP Detection Advanced Services Settings DHCP Server Print Server  User Management List All Users Add New User Monitoring Reports System Status Bridging Status Wireless Clients Rogue AP List DHCP Client List System Log Web Access Log Network Activities System Administration Firmware Upgrade Seff-Test Factory Default Remote Logging Reboot Utilities  Again  Static AES Key / Open System Authentication  (                                                                                                    | The state of the state of the s | X 3 4 7 4 4 4 4 4 4 4 4 4 4 4 4 4 4 4 4 4                                                                                                    |           |
| MAC Address Filtering Bridging Bridging Encryption Rogue AP Detection Advanced  Services Settings DHCP Server Print Server  User Management List All Users Add New User Monitoring Reports System Status Bridging Status Wireless Clients Rogue AP List DHCP Client List System Log Web Access Log Network Activities  System Administration Firmware Upgrade Self-Test Factory Default Remote Logging Reboot Utilities  Static AES Key / Open System Authentication  ① 128-bit Encryption (Enter 128-bit keys as 32 hexadecimal digits (0-9, a-f, or A-F))  Key Again  ② 192-bit Encryption (Enter 192-bit keys as 48 hexadecimal digits (0-9, a-f, or A-F))  Key Again  ② 256-bit Encryption (Enter 256-bit keys as 64 hexadecimal digits (0-9, a-f, or A-F))  Key Again  ③ 256-bit Encryption (Enter 256-bit keys as 64 hexadecimal digits (0-9, a-f, or A-F))  Key Again  ③ 256-bit Encryption (Enter 256-bit keys as 64 hexadecimal digits (0-9, a-f, or A-F))  Key Again  ⑤ 256-bit Encryption (Enter 256-bit keys as 64 hexadecimal digits (0-9, a-f, or A-F))  Key Again  ⑤ 256-bit Encryption (Enter 256-bit keys as 64 hexadecimal digits (0-9, a-f, or A-F))  Key Again  ⑥ 256-bit Encryption (Enter 256-bit keys as 64 hexadecimal digits (0-9, a-f, or A-F))  Key Again  ⑥ 256-bit Encryption (Enter 256-bit keys as 64 hexadecimal digits (0-9, a-f, or A-F))  Key Again  ⑥ 256-bit Encryption (Enter 256-bit keys as 64 hexadecimal digits (0-9, a-f, or A-F))                                                                                                    |                                                                                                    |                                                                                                    |           |
| Bridging Bridging Encryption Rogue AP Detection Advanced  Services Settings DHCP Server Print Server  User Management List All Users Add New User  Monitoring Reports System Status Bridging Status Wireless Clients Rogue AP List DHCP Client List System Log Web Access Log Network Activities  System Administration Firmware Upgrade Self-Test Factory Default Remote Logging Reboot Utilities  Static AES Key / Open System Authentication  (                                                                                                    |                                                                                                    | Again                                                                                                    |           |
| Bridging Encryption Rogue AP Detection Advanced  Services Settings DHCP Server Print Server  User Management List All Users Add New User Monitoring Reports System Status Bridging Status Wireless Clients Rogue AP List DHCP Client List System Log Web Access Log Network Activities System Administration Firmware Upgrade Self-Test Factory Default Remote Logging Reboot Utilities  O Static AES Key / Open System Authentication  (                                                                                                    |                                                                                                    | 22 10 20 10 10 10 10 10 10 10 10 10 10 10 10 10                                                                                                    |           |
| Advanced Services Settings DHCP Server Print Server User Management List All Users Add New User Monitoring Reports System Status Bridging Status Wireless Clients Rogue AP List DHCP Client List System Log Web Access Log Network Activities System Administration Firmware Upgrade Self-Test Factory Default Remote Logging Reboot Utilities                                                                                                    |                                                                                                    |                                                                                                    |           |
| Services Settings DHCP Server Print Server User Management List All Users Add New User Monitoring Reports System Status Bridging Status Wireless Clients Rogue AP List DHCP Client List System Log Web Access Log Network Activities  System Administration Firmware Upgrade Self-Test Factory Default Renote Logging Reboot Utilities                                                                                                    |                                                                                                    | 128-bit Encryption (Enter 128-bit keys as 32 hexadecimal digits (0-9, a-f, or A-F))                                                                                                    |           |
| Print Server User Management List All Users Add New User Monitoring/Reports System Status Bridging Status Wireless Clients Rogue AP List DHCP Client List System Log Web Access Log Network Activities System Administration Firmware Upgrade Self-Test Factory Default Remote Logging Reboot Utilities  Again  192-bit Encryption (Enter 192-bit keys as 48 hexadecimal digits (0-9, a-f, or A-F)) Key Again  256-bit Encryption (Enter 256-bit keys as 64 hexadecimal digits (0-9, a-f, or A-F)) Key Again  Apply  Apply                                                                                                    |                                                                                                    | Key                                                                                                    |           |
| User Management List All Users Add New User  Monitoring/Reports System Status Bridging Status Wireless Clients Rogue AP List DHCP Client List System Log Web Access Log Network Activities  System Administration Firmware Upgrade Self-Test Factory Default Remote Logging Reboot Utilities  O 192-bit Encryption (Enter 192-bit keys as 48 hexadecimal digits (0-9, a-f, or A-F))  Key Again  O 256-bit Encryption (Enter 256-bit keys as 64 hexadecimal digits (0-9, a-f, or A-F))  Key Again  Apply  Apply                                                                                                    | (1.1.1.1.1.1.1.1.1.1.1.1.1.1.1.1.1.1.1.                                                                                                    | Again                                                                                                    |           |
| List All Users Add New User  Monitoring/Reports System Status Bridging Status Wireless Clients Rogue AP List DHCP Client List System Log Web Access Log Network Activities  System Administration Firmware Upgrade Self-Test Factory Default Remote Logging Reboot Utilities  Key Again  256-bit Encryption (Enter 256-bit keys as 64 hexadecimal digits (0-9, a-f, or A-F))  Key Again  Apply  Apply                                                                                                    |                                                                                                    | 192-bit Encryption (Enter 192-bit keys as 48 bexadecimal digits (0-9, a-f, or 4-F))                                                                                                    |           |
| Monitoring/Reports System Status Bridging Status Wireless Clients Rogue AP List DHCP Client List System Log Web Access Log Network Activities  System Administration Firmware Upgrade Self-Test Factory Default Remote Logging Reboot Utilities  Again  256-bit Encryption (Enter 256-bit keys as 64 hexadecimal digits (0-9, a-f, or A-F))  Key Again  Again  Apply  Apply  Apply                                                                                                    |                                                                                                    |                                                                                                    |           |
| System Status Bridging Status Wireless Clients Rogue AP List DHCP Client List System Log Web Access Log Network Activities  System Administration Firmware Upgrade Self-Test Factory Default Remote Logging Reboot Utilities  O 256-bit Encryption (Enter 256-bit keys as 64 hexadecimal digits (0-9, a-f, or A-F))  Key Again  Apply  Apply                                                                                                    |                                                                                                    |                                                                                                    |           |
| Bridging Status Wireless Clients Rogue AP List DHCP Client List System Log Web Access Log Network Activities  System Administration Firmware Upgrade Self-Test Factory Default Remote Logging Reboot Utilities  O 256-bit Encryption (Enter 256-bit keys as 64 hexadecimal digits (0-9, a-f, or A-F))  Key  Again  Apply  Apply                                                                                                    |                                                                                                    |                                                                                                    |           |
| Rogue AP List DHCP Client List System Log Web Access Log Network Activities  System Administration Firmware Upgrade Self-Test Factory Default Remote Logging Reboot Utilities                                                                                                    | Bridging Status                                                                                                    |                                                                                                    |           |
| DHCP Client List System Log Web Access Log Network Activities System Administration Firmware Upgrade Self-Test Factory Default Remote Logging Reboot Utilities                                                                                                    |                                                                                                    | Key                                                                                                    |           |
| Web Access Log Network Activities  System Administration Firmware Upgrade Self-Test Factory Default Renote Logging Reboot Utilities                                                                                                    |                                                                                                    | Again                                                                                                    |           |
| Network Activities  System Administration Firmware Upgrade Self-Test Factory Default Remote Logging Reboot Utilities                                                                                                    |                                                                                                    |                                                                                                    |           |
| Firmware Upgrade Self-Test Factory Default Remote Logging Reboot Utilities                                                                                                    | 10 10 10 10 10 10 10 10 10 10 10 10 10 1                                                                                                    | Apply                                                                                                    |           |
| Self-Test Factory Default Remote Logging Reboot Utilities                                                                                                    |                                                                                                    |                                                                                                    |           |
| Factory Default Remote Logging Reboot Utilities                                                                                                    |                                                                                                    |                                                                                                    |           |
| Reboot<br>Utilities                                                                                                    |                                                                                                    |                                                                                                    |           |
| Utilities                                                                                                    | Remote Logging                                                                                                    |                                                                                                    |           |
|                                                                                                    |                                                                                                    |                                                                                                    |           |
|                                                                                                    | THE RESIDENCE OF THE PARTY OF THE PARTY OF T | es International. All rights reserved.                                                                                                    | ~         |

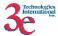

### 3.3.3. Services Settings

Using this link, the DHCP server for the LAN port can be configured.

- The DHCP server can be enabled or disabled.
- The IP address range can be configured.

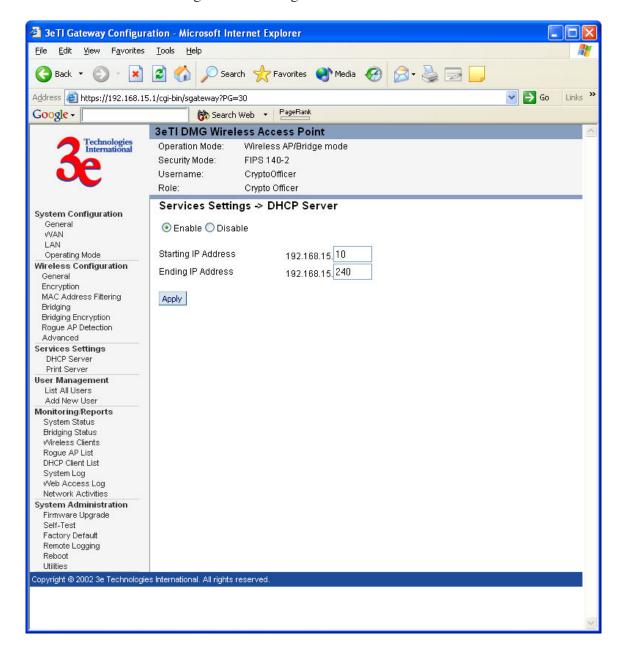

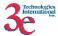

#### 3.3.4. User Management

#### **3.3.4.1.** List All Users

A list of the Crypto Officer and Administrator(s) by user ID is included.

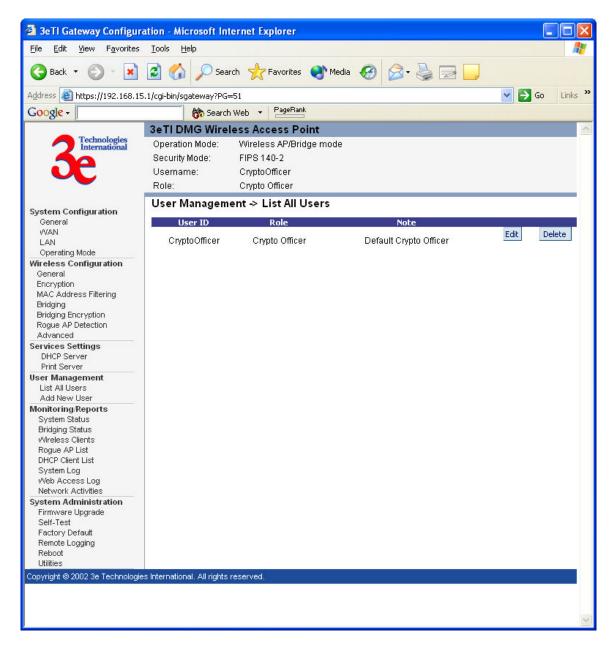

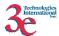

#### **3.3.4.2.** Add New User

Only Crypto Officer is able to add a new user (Administrator) to the Gateway.

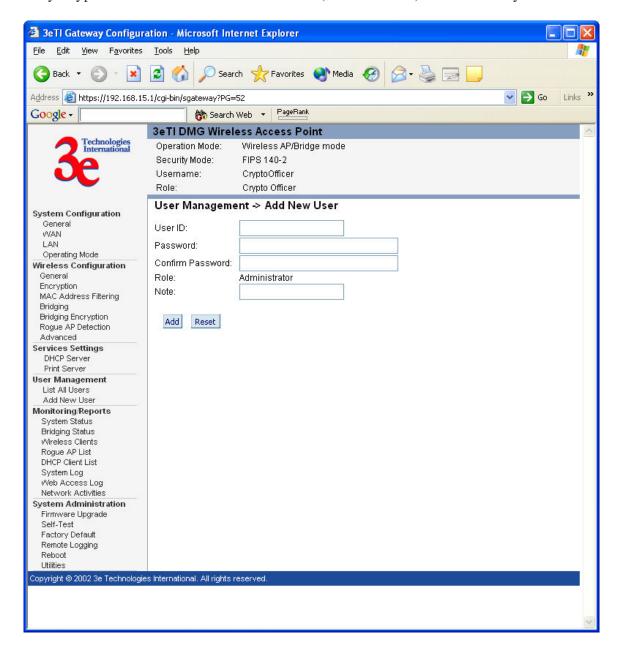

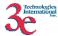

# 3.3.5. System Administration

# 3.3.5.1. Firmware Upgrade

Only the Crypto Officer can select a file to upload for firmware upgrade.

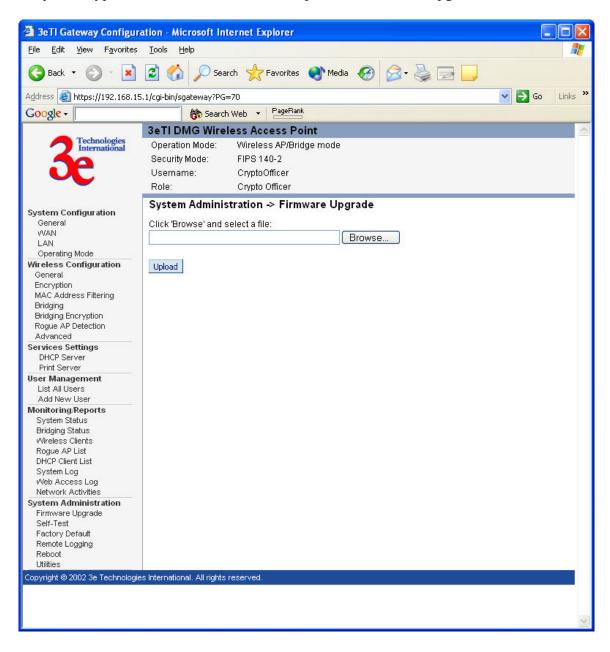

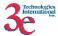

#### **3.3.5.2.** Self-Tests

Both Crypto Officer and Administrators can initiate the self-test suite.

The test takes few seconds to complete. A beep will be heard at the end of the test and the result will be displayed. The self-test suite covers AES, 3DES, SHA-1, HMAC SHA-1, PRNG, Diffie Hellman for Dynamic Key Exchange, RSA decryption and SHA1 algorithm for firmware integrity test.

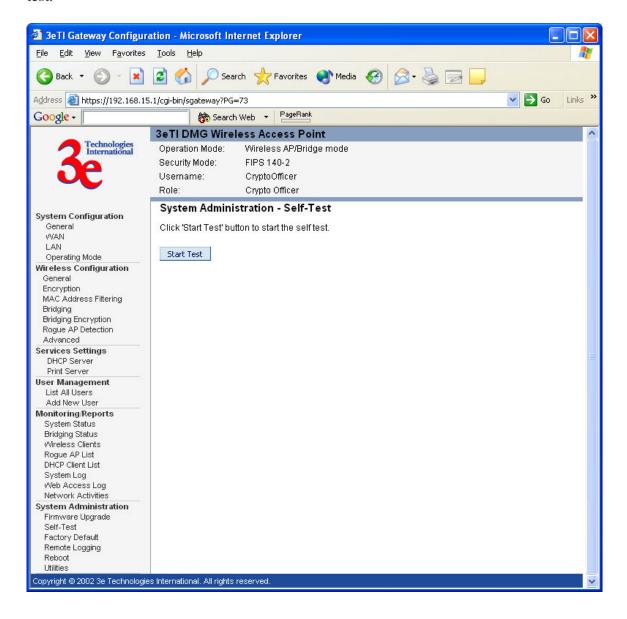

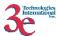

### 3.3.5.3. Factory Default

Only the Crypto Officer can restore the Gateway to the factory default settings. For the 3e-522FIPS Gateway a Reset switch is provided on the back chassis that achieves the same goal. When this switch is depressed for 10 seconds or longer it resets the module back to factory default settings.

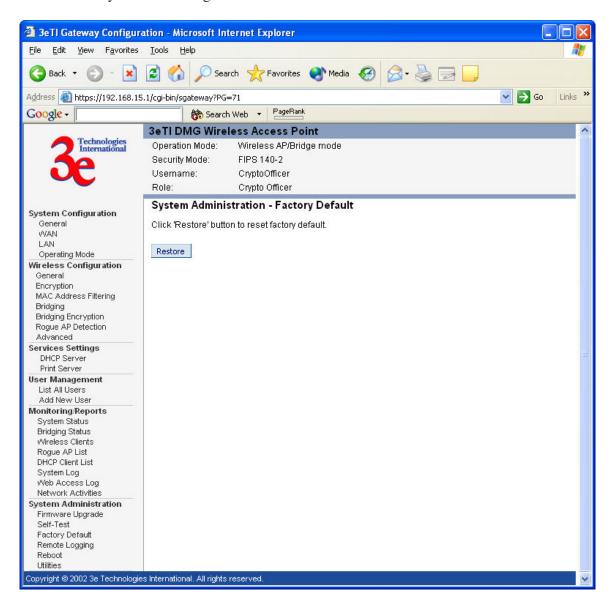

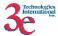

#### 3.3.5.4. Reboot

Both Crypto Officer and Administrators can reboot the Gateway.

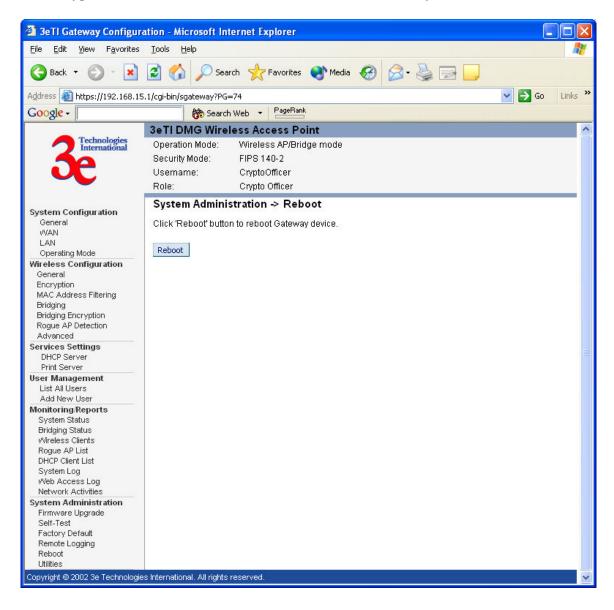

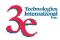

# 4. Security Relevant Data Items

This section specifies the 3e-DMG's Security Relevant Data Items (SRDIs) as well as the access control policy enforced by the 3e-DMG.

# 4.1. Cryptographic Algorithms

The 3e-DMG supports the following FIPS Approved cryptographic algorithms:

- TDES (ECB, CBC modes; 192-bit keysize)
- AES (ECB mode; 128, 192, 256-bit keysizes)
- SHA-1
- HMAC-SHA1

The 3e-DMG also supports the following non-FIPS cryptographic algorithms:

- Diffie Hellman (1024-bit modulus)<sup>+</sup>
- RSA decrypt (PKCS#1) for key un-wrapping<sup>+</sup>
- RC4 (used in WEP)
- MD5 hashing (used in MS-CHAP for PPPoE)
- DES (CBC) (used in SNMP v3)

# 4.2. Cryptographic Keys and SRDIs

The 3e-DMG contains the following security relevant data items:

| Security Relevant<br>Data Items | SRDI Description                          | Key Zero-izing                |
|---------------------------------|-------------------------------------------|-------------------------------|
| AES or 3DES                     | Data encryption/decryption using an       | The keys can be zeroized      |
| Static Key                      | AES static key (128, 192, or 256-bits) or | through factory default or if |
|                                 | 3DES static key (192-bits)                | CryptoOfficer changes keys.   |
| AES or 3DES                     | Data encryption/decryption using an       | Key is zero-ized on a power-  |
| Dynamic                         | internally generated AES key (128, 192,   | cycle, CryptoOfficer changes  |
| Broadcast Key                   | or 256-bits) or 3DES (192-bits)           | from DKE mode to static key   |
|                                 |                                           | mode, or re-applies DKE mode. |
| AES or 3DES                     | Data encryption/decryption using an       | Key is zero-ized on a power-  |
| Dynamic Unicast                 | dynamically exchanged AES key (128,       | cycle, CryptoOfficer changes  |
| Key                             | 192, or 256-bits) or 3DES (192-bits)      | from DKE mode to static key   |
|                                 |                                           | mode, DKE mode is re-applied, |
|                                 |                                           | or a client disassociates.    |
| AES Internal Key                | Used to encrypt configuration file        | Key is zero-ized when         |
|                                 | _                                         | application is overwritten.   |

<sup>&</sup>lt;sup>+</sup> Used in FIPS mode of operation.

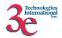

| AES Post-<br>Authentication<br>Key | AES Key used to decrypt the 3DES/AES Dynamic Unicast Key                       | Key is zero-ized on a power-cycle, CryptoOfficer changes from DKE mode to static key mode, or DKE mode is reapplied. |
|------------------------------------|--------------------------------------------------------------------------------|----------------------------------------------------------------------------------------------------|
| HMAC SHA-1<br>Key                  | Key used to verify firmware integrity and authenticity during firmware upgrade | Key is zero-ized when application is overwritten.                                                                    |
| HMAC SHA-1<br>Shared Secret        | Secret used to authenticate the Security Server                                | Key is zero-ized on a power-cycle, CryptoOfficer changes from DKE mode to static key mode, or DKE mode is reapplied. |
| TLS Session Key                    | TDES key used to encrypt/decrypt configuration sessions (via HTTPS)            | This key is zeroized when the module is power cycled.                                                                |
| RSA Private Key                    | Used to decrypt pre-master key in TLS negotiation                              | N/A since the key is stored encrypted.                                                                               |
| TDES Key                           | Used to encrypt private key file                                               | Key is zero-ized when application is overwritten.                                                                    |
| Crypto-officer password            | CO Password                                                                    | Zero-ized when password is changed.                                                                                  |
| Administrator password             | Administrator Password                                                         | Zero-ized when administrator is deleted.                                                                             |
| CA signature                       | User certificate (Dynamic Key Exchange)                                        | Zeroized by power cycling the module                                                                                 |
| MAC address and CRC                | User MAC (Bypass mode)                                                         | Zeroized by power cycling the module                                                                                 |

# 4.3. Access Control Policy

The 3e-DMG maintains and enforces the access control policy for each SRDI stored within the module. These access control policies cannot be changed or modified by any role within the module. The permissions are categorized as a set of three separate permissions: read (R), write (W), execute (E). If no permission is listed, then the operator cannot access the SRDI. The following table defines the access that an operator has to each SRDI and through which services.

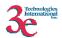

| 3e-DMG<br>SRDI<br>Roles and Services<br>Access Policy | Security Relevant Data Item | AES or TDES Static Key | AES or TDES Dynamic Broadcast | AES or TDES Dynamic Unicast | AES Internal Key | AES Post-authentication Key | HMAC SHA-1 Key | HMAC SHA-1 Shared Secret | TLS Session Key | RSA Private Key | TDES Key | CO Password | Administrator Password | CA Signature | MAC address and CRC |
|-------------------------------------------------------|-----------------------------|------------------------|-------------------------------|-----------------------------|------------------|-----------------------------|----------------|--------------------------|-----------------|-----------------|----------|-------------|------------------------|--------------|---------------------|
| Role/Service                                          |                             |                        |                               |                             |                  |                             |                |                          |                 |                 |          |             |                        |              |                     |
| Crypto-officer Role                                   |                             |                        |                               |                             |                  |                             |                |                          |                 |                 |          |             |                        |              |                     |
| System Configuration                                  |                             |                        |                               |                             | Е                |                             |                |                          | Е               | Е               | Е        |             |                        |              |                     |
| Wireless Configuration                                |                             | W                      |                               |                             | Е                |                             |                | W                        | Е               | Е               | Е        |             |                        |              |                     |
| Service Settings                                      |                             |                        |                               |                             | Е                |                             |                |                          | Е               | Е               |          |             |                        |              |                     |
| User Management                                       |                             |                        |                               |                             |                  |                             |                |                          | Е               | Е               |          | W           | W                      |              |                     |
| Monitoring/Reporting                                  |                             |                        |                               |                             | Е                |                             |                |                          | Е               | Е               |          |             |                        |              |                     |
| System Administration                                 |                             |                        |                               |                             | Е                |                             | Е              |                          | Е               | Е               |          |             |                        |              |                     |
| Administrator Role                                    |                             |                        |                               |                             |                  |                             |                |                          |                 |                 |          |             |                        |              |                     |
| System Configuration                                  |                             |                        |                               |                             | Е                |                             |                |                          | Е               | Е               |          |             |                        |              |                     |
| Wireless Configuration                                |                             |                        |                               |                             | Е                |                             |                |                          | Е               | Е               |          |             |                        |              |                     |
| Service Settings                                      |                             |                        |                               |                             | Е                |                             |                |                          | Е               | Е               |          |             |                        |              |                     |
| User Management                                       |                             |                        |                               |                             |                  |                             |                |                          | Е               | Е               |          |             | W                      |              |                     |
| Monitoring/Reporting                                  |                             |                        |                               |                             | Е                |                             |                |                          | Е               | Е               |          |             |                        |              |                     |
| System Administration                                 |                             |                        |                               |                             | Е                |                             |                |                          | Е               | Е               |          |             |                        |              |                     |
| User Role                                             |                             |                        |                               |                             |                  |                             |                |                          |                 |                 |          |             |                        |              |                     |
| Sending data                                          |                             | Е                      | Е                             | Е                           |                  |                             |                |                          |                 |                 |          |             |                        |              | Е                   |
| Authentication Server Role                            |                             |                        |                               |                             |                  |                             |                |                          |                 |                 |          |             |                        |              |                     |
| Provides authentication                               |                             |                        |                               | W                           |                  | W                           |                | Е                        |                 |                 |          |             |                        | Е            |                     |